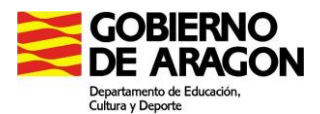

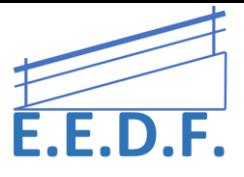

# **RECURSOS ACCESO ESCRITURA POR ORDENADOR/ TABLET**

Sin dejar de lado el entrenamiento/estimulación de la grafomotricidad, por los beneficios que supone para el alumno, tanto por su desarrollo psicomotriz como por sus implicaciones en el proceso de aprendizaje, habrá que priorizar el que sus dificultades grafomotrices no supongan un obstáculo a la adquisición de aprendizajes y a su avance curricular.

Para ello, se plantea la conveniencia de utilizar **recursos para acceder a la escritura a través del ordenador**, sobre todo en aquellas áreas en las que sea más relevante la adquisición de contenidos que la expresión escrita, como Naturales, Sociales,…

A continuación, se exponen varios recursos existentes para el acceso a la escritura a través del ordenador o la Tablet.

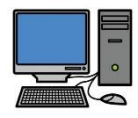

**DESDE EL ORDENADOR**

# **OPCIÓN DENTRO DEL PROPIO PROGRAMA ADOBE ACROBAT READER, VERSIÓN "DC", PARA "TRABAJAR" SOBRE DOCUMENTOS EN PDF.**

Adobe Acrobat Reader DC es más potente que ningún otro software de PDF, y constituye el estándar gratuito y de confianza para ver e imprimir PDF y realizar anotaciones en ellos. Dado que ahora está conectado a Adobe Document Cloud, resulta más fácil que nunca trabajar con PDF en ordenadores o dispositivos móviles.

Desde el siguiente enlace puedes descargártelo gratuitamente: <https://get.adobe.com/es/reader/?promoid=KSWLH>

# **EDITAR PDF Y COMENTARIOS DE VOZ**

# **Requisitos previos:**

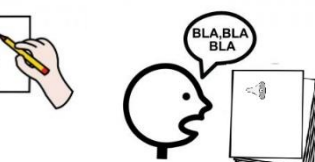

- o Disponer del archivo en pdf.
	- o Si lo tenemos en Word, se recomienda guardarlo como pdf, para poder utilizar la función de comentarios con audio.
	- o Si es un libro, fotocopia, se puede escanear y enviar el archivo directamente por email en pdf.
	- $\circ$  Si no se dispone del tiempo necesario, o se está en clase cuando surge la necesidad, se puede utilizar la app "ADOBE SCAN", que permite hacer una captura del documento y guardarlo como pdf, para poder ser editado.

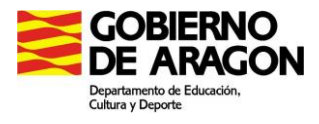

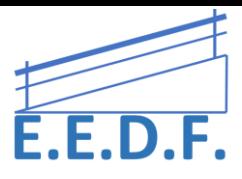

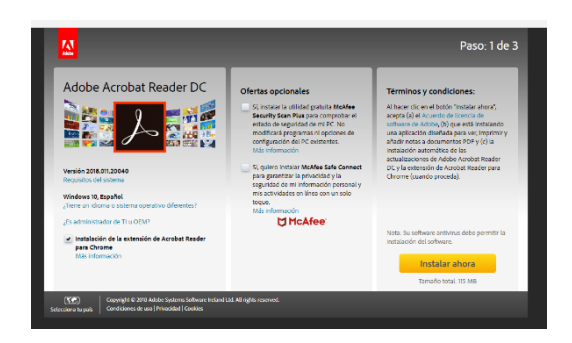

o Una vez instalado, los archivos en pdf, los abriremos con **Adobe Acrobat Reader DC**.

# Para editar, pulsamos "COMENTAR"

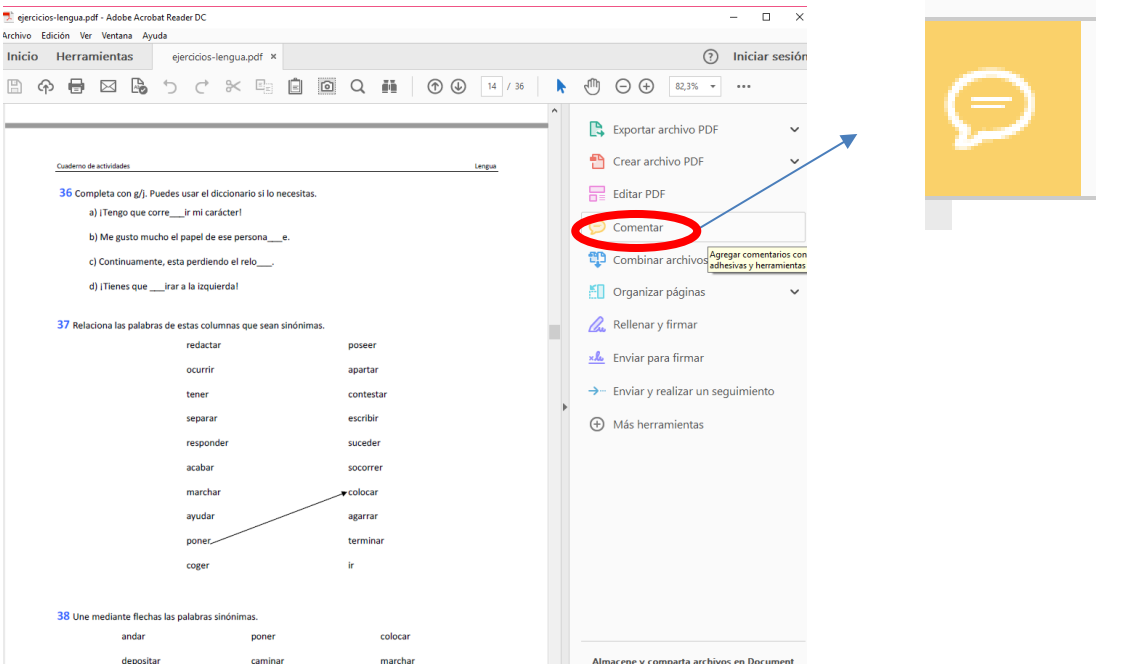

# Se abrirá el siguiente submenú

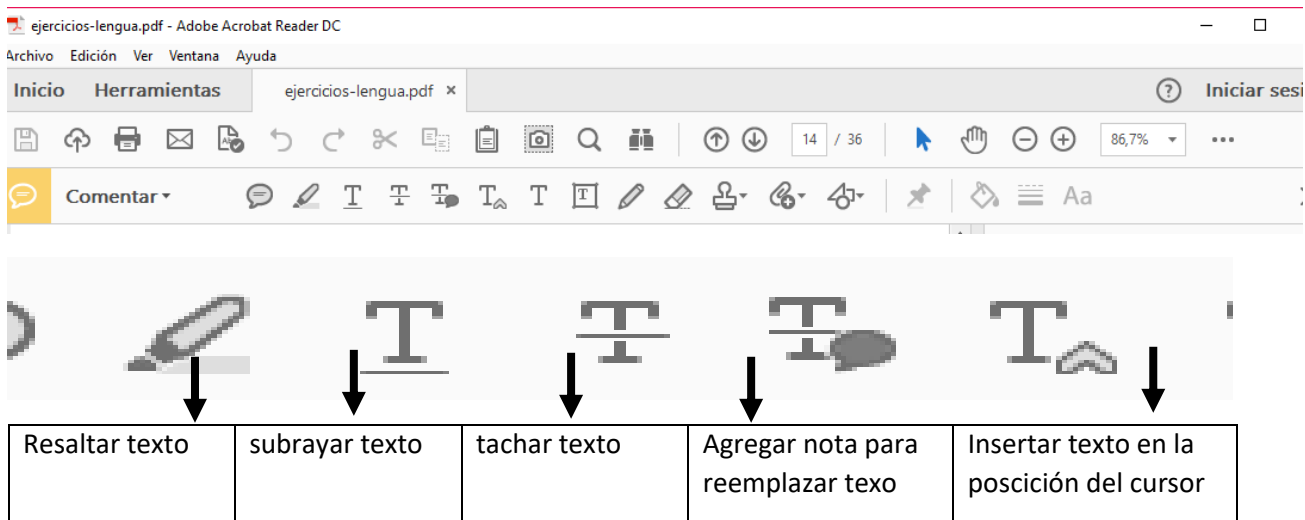

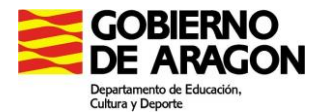

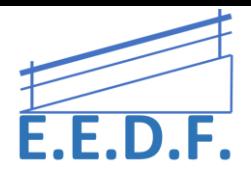

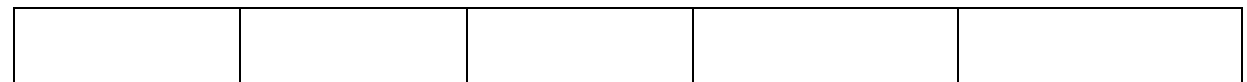

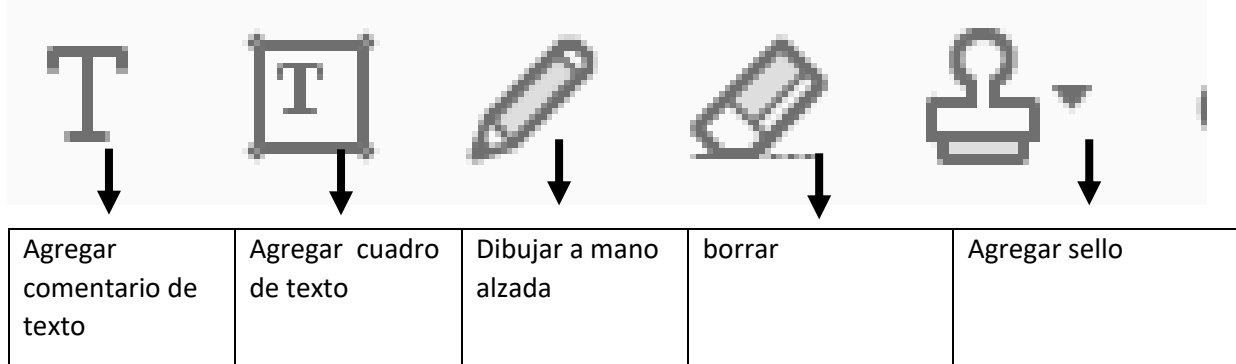

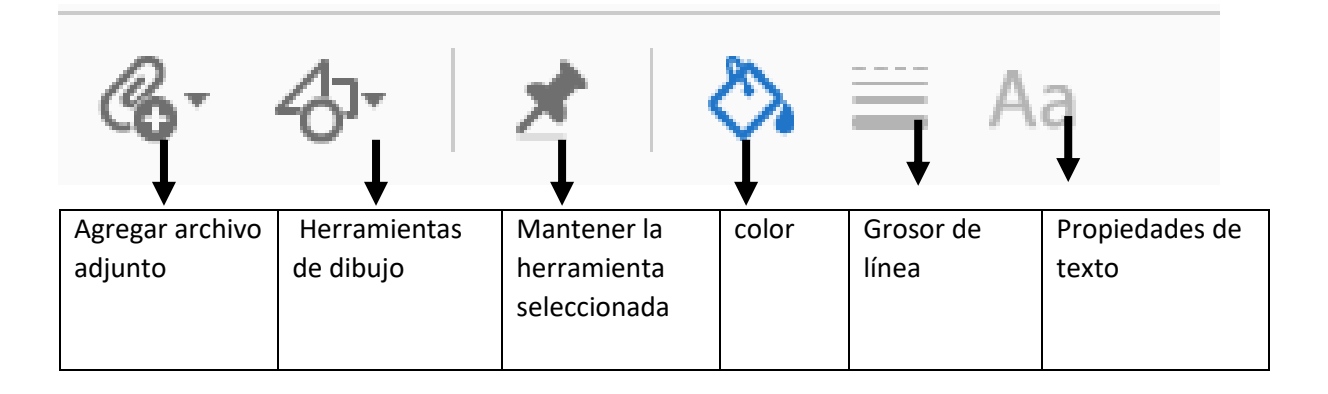

Con estas herramientas, el alumnado será autónomo para trabajar lo mismo que el resto de los compañeros, a través de medios informatizados. Cabe destacar la herramienta de grabación de audios, que permite grabar directamente el audio de lo que quiere decir el alumnado, sin necesidad de trascripción de voz a texto.

# **PROGRAMA PDF XCHAGE VIEWER PARA TRABAJAR CON ARCHIVOS EN PDF EN EL ORDENADOR.**

**<https://drive.google.com/file/d/1qJZ4AdMZXk8NQqtEUb5C6ry1Sgm9Ao3U/view?usp=sharing>**

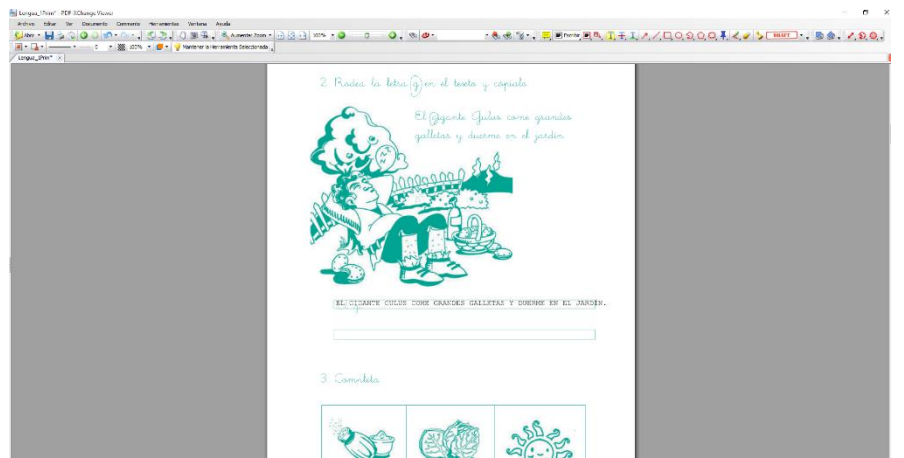

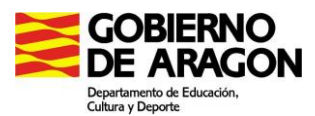

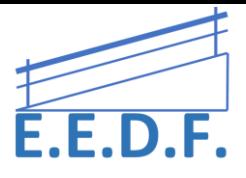

Hay que descargar TODA la carpeta en nuestro ordenador, y desde esa carpeta, abrir el archivo .exe. Aparecerá en castellano. Es muy conveniente activar la barra de herramientas de "comentarios y marcas". Para ello "Ver" – "barra de herramientas" – clic en "comentarios y marcas".

Una vez dentro del programa, se tienen que abrir los archivos en PDF desde el mismo y permite hacer modificaciones directamente en el documento, como escribir en la zona que se elija, hacer flechas, rodear, resaltar texto, etc.

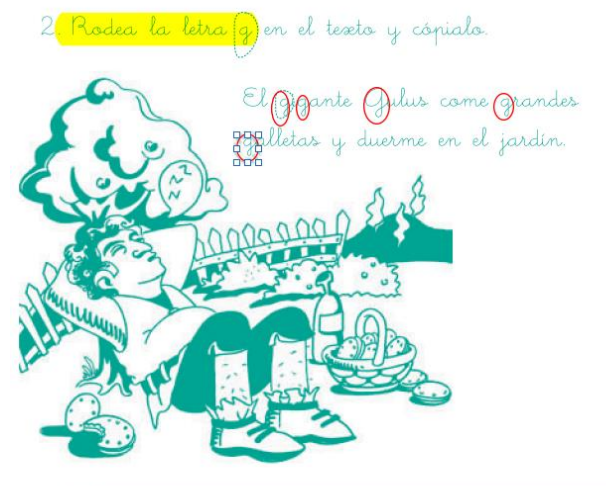

EL GIGANTE GULUS COME GRANDES GALLETAS Y DUERME EN EL JARDÍN.

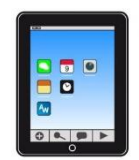

# **DESDE UNA TABLET**

# **ACROBAT READER - ANDROID**

Una vez instalado abriremos los archivos en pdf con **Adobe Acrobat Reader.**

Para poder editar, pulsamos el icono "lápiz" que aparece en la parte inferior derecha para desplegar el submenú. Para editar, pulsamos "COMENTAR"

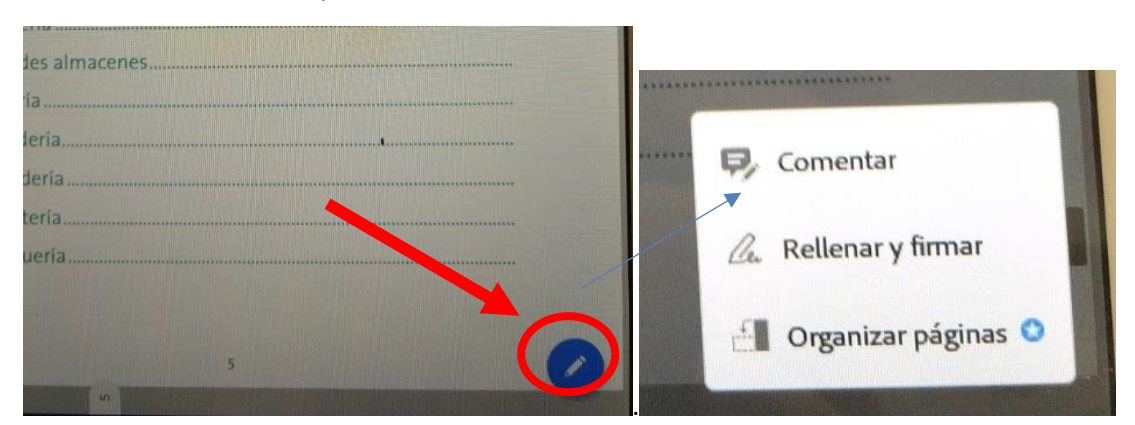

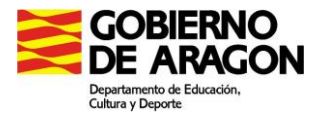

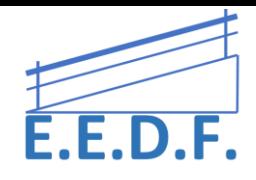

### Se abrirá el siguiente submenú

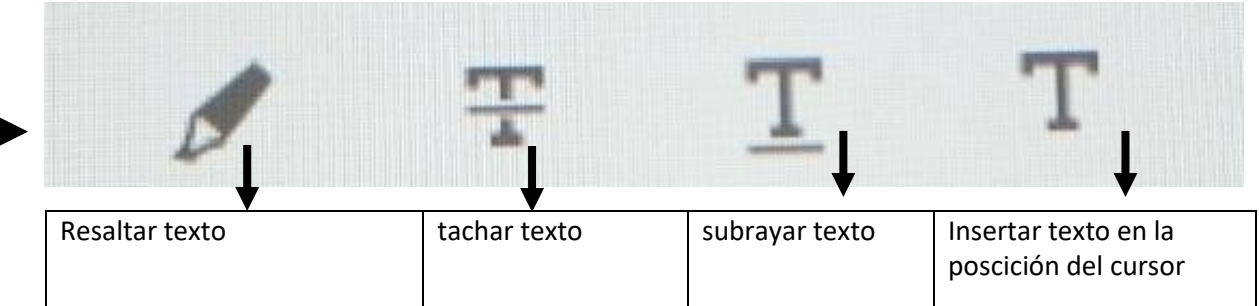

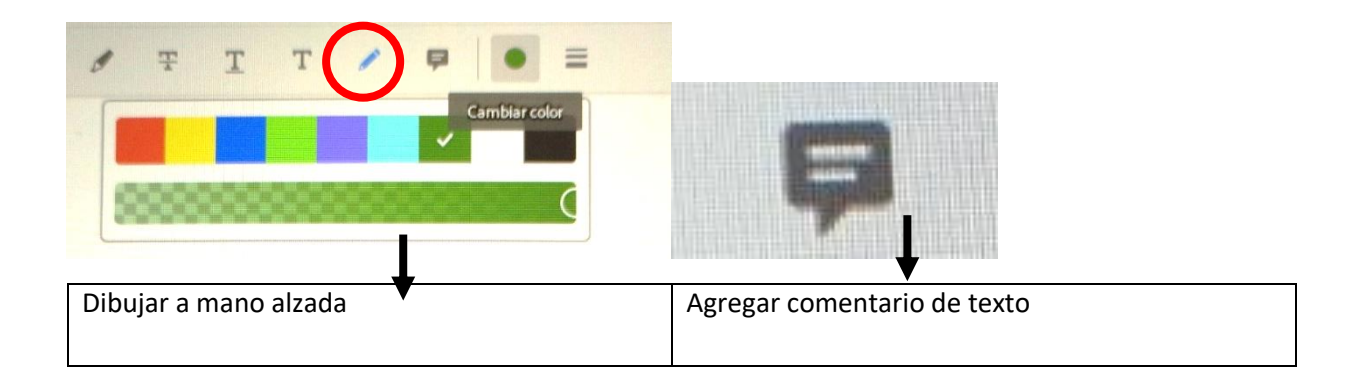

Con estas herramientas el alumnado es autónomo para trabajar en sus documentos en pdf como si fuera su cuaderno/libro de trabajo.

# **APLICACIÓN XODO PARA TRABAJAR CON PDF EN UNA TABLET.**

[http://www.elandroidelibre.com/2015/02/xodo-un-completisimo-y-gratuito-editor-de-pdf](http://www.elandroidelibre.com/2015/02/xodo-un-completisimo-y-gratuito-editor-de-pdf-para-android.html)[para-android.html](http://www.elandroidelibre.com/2015/02/xodo-un-completisimo-y-gratuito-editor-de-pdf-para-android.html)

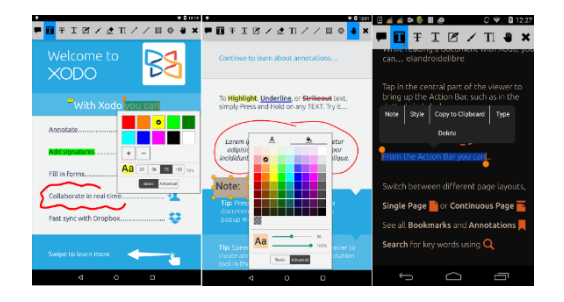

# [Xodo, un completo y gratuito](http://www.elandroidelibre.com/2015/02/xodo-un-completisimo-y-gratuito-editor-de-pdf-para-android.html)  [editor de PDF para Android](http://www.elandroidelibre.com/2015/02/xodo-un-completisimo-y-gratuito-editor-de-pdf-para-android.html)

www.elandroidelibre.com

Abre y modifica PDFs en tu teléfono o tablet con Xodo, un completo editor de PDF para Android con muchas opciones de edición y gratis.

Para trabajar con los PDF en una tablet. Es muy sencillo de usar, puede escribir con el teclado, a mano, rodear, etc. Muy útil para el acceso al currículo. Una vez instalado, basta con abrir el documento PDF con la aplicación. Luego señalas dónde quieres escribir, y seleccionas la opción (texto, flecha, elipse...).

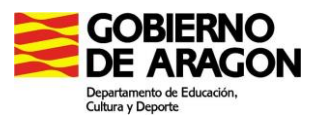

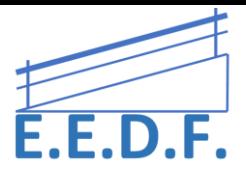

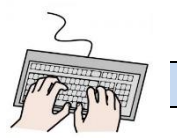

**MECANOGRAFÍA**

# **ES NECESARIO APRENDIZAJE DE MECANOGRAFÍA PARA AGILIZAR EL PROCESO DE ESCRITURA A TRAVÉS DEL ORDENADOR.**

Para ello…

PREPARACIÓN PARA EL USO DEL TECLADO

• **Teclado en papel para pintar**

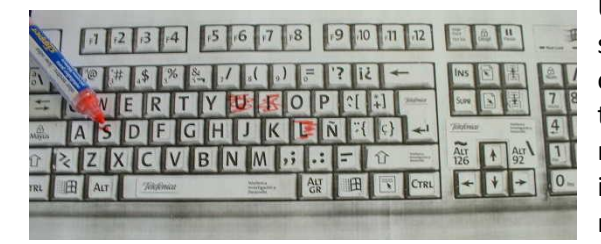

Una metodología que se plantea, para que el alumno se inicie en el reconocimiento del teclado del ordenador, es presentarle en papel la imagen del teclado y vaya marcando las letras que se le pidan, marque las letras de su nombre, una palabra que se le indique, etc. Para luego pasar ya al uso del teclado real.

• **Teclado en goma eva**

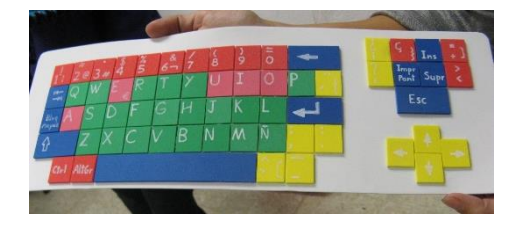

Para agilizar la escritura a través del ordenador, se recomienda utilizar un **programa de mecanografía**.

# **PROGRAMAS DE MECANOGRAFÍA**

A continuación, se presentan varias opciones. Las tres primeras pueden resultar más adecuadas para alumnos de Primaria y las siguientes para Secundaria. No obstante, el rapid typing es recomendable a cualquier edad en alumnado con hemiparesia.

# • **RAPID TYPING**

**Rapid Typing** es un programa de mecanografía, orientado a los más pequeños por su música y apariencia, pero válido para cualquiera que quiera aprender a teclear correctamente y con rapidez. El programa permite crear un plan de lecciones de acuerdo a sus aptitudes y capacidades. Una de sus grandes ventajas es que permite seleccionar el aprendizaje a una sola mano, muy útil en el alumnado con hemiparesia (ya sea derecha o izquierda).

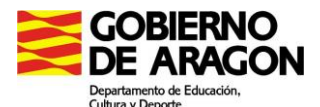

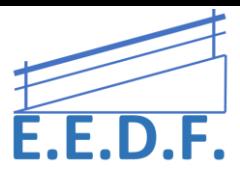

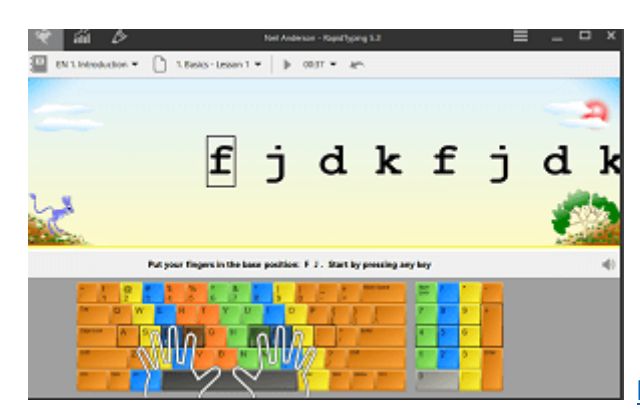

[https://rapidtyping.com](https://rapidtyping.com/)

#### • **Programa Mekanta**

Para conocer el teclado, sobre todo para el aprendizaje de la mecanografía. El programa Mekanta está diseñado por la ONCE y sirve para que niños con y sin discapacidad aprendan el manejo del ordenador de una forma lúdica. El programa cuenta con un teclado en la pantalla en donde se van marcando las teclas con las que hay que realizar ejercicios y a la vez se producen animaciones gráficas que hace más lúdico el aprendizaje. Esta información visual está acompañada por locuciones que indican al niño las tareas que tiene que realizar, le ayuda a orientarse en el teclado y le refuerzan positivamente cuando hace correctamente la tarea.

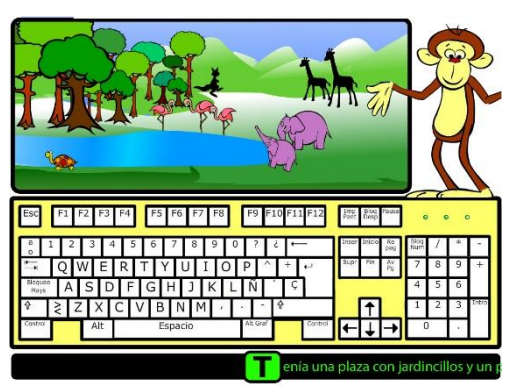

Descarga gratuita:

<http://cidat.once.es/home.cfm?id=2066&nivel=3>

#### • **Programa de mecanografía Vedoque**

Vedoque es una web con juegos y materiales educativos muy variados. Entre ellos, podéis encontrar una serie de juegos para el aprendizaje de la mecanografía. Hay diferentes niveles de profundización y con muchas actividades y recursos para motivar al alumno. Descarga gratuita:

<http://www.vedoque.com/juegos/mecano/>

También disponen de un blog con más información sobre el tema, donde incluyen novedades, utilidades y otros recursos relacionados.

<http://vedoque.blogspot.com.es/>

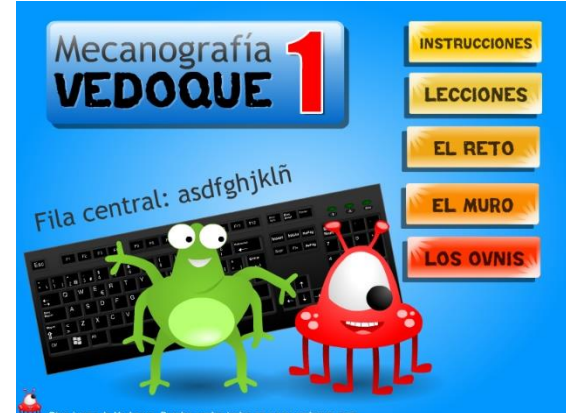

• **Typing club <https://www.typingclub.com/mecanografia>**

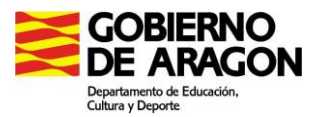

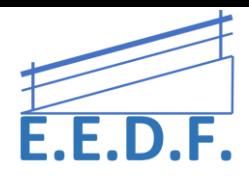

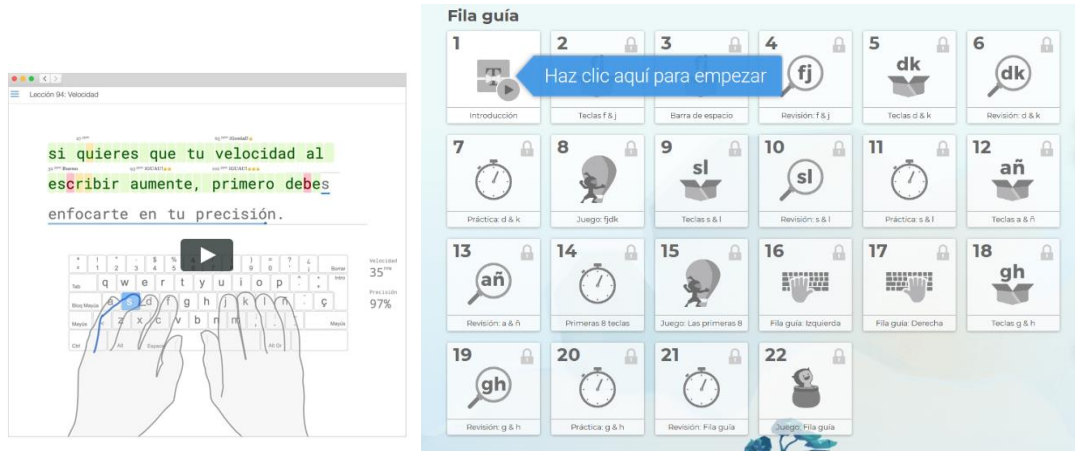

La mecanografía, que se refiere a la capacidad de escribir con los diez dedos sin mirar el teclado, es la forma más efectiva de utilizar un teclado. Con TypingClub, puedes aprender a escribir al tacto de forma divertida y totalmente gratis.

# • **Touch Typing Study**

Programa online para aprender, practicar y perfeccionar el proceso de mecanografía. Da sencillas instrucciones y consta de 15 lecciones.

# <http://www.typingstudy.com/>

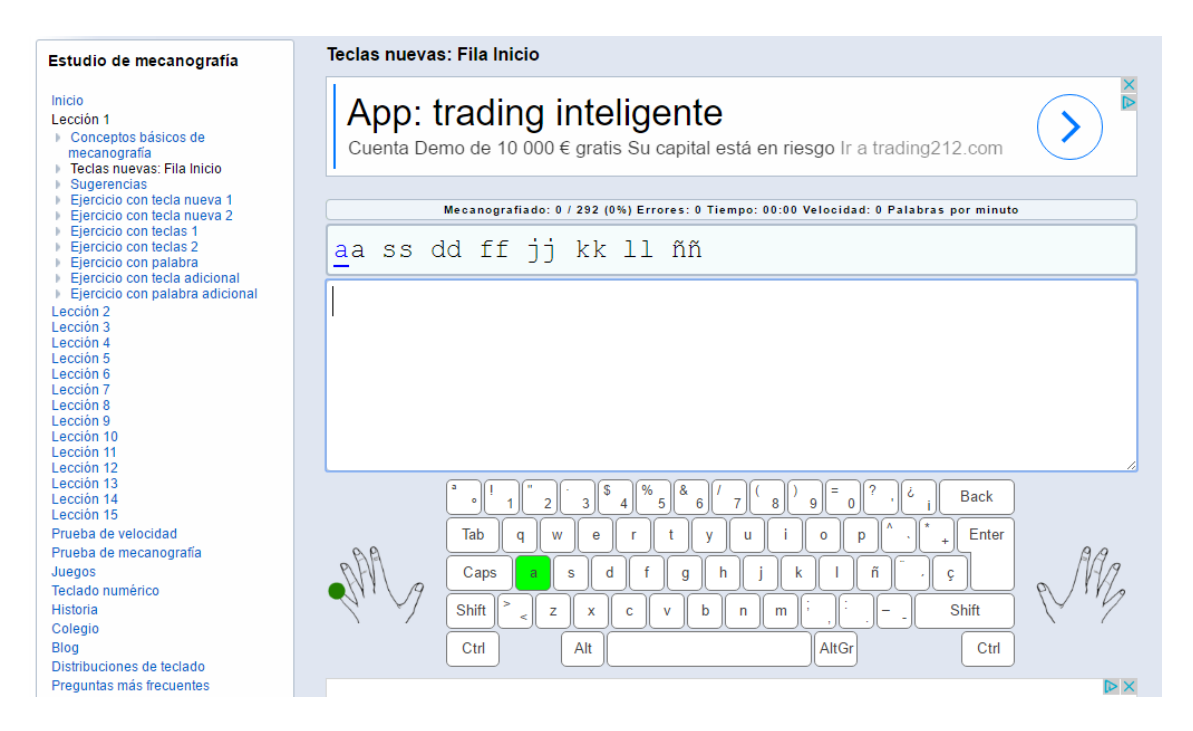

#### • **Curso Meca**

#### <https://www.cursomeca.com/>

Curso de mecanografía online. Consta de 27 lecciones guiadas e interactivas vía web. Se accede sencillamente registrándose en la página.

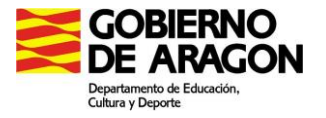

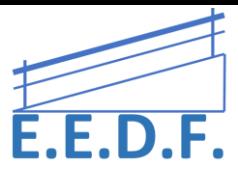

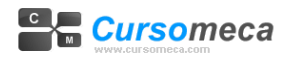

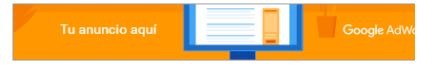

Lección 1 v Teclado Español v Editar mis datos

#### Lección número 1

Asegúrese de tener desactivada la tecla de BLOQ MAYUS para realizar todo el ejercicio en minúsculas.<br>Pulse la BARRA ESPACIADORA con el dedo pulgar para avanzar entre las letras separadas por un espacio.<br>Recuerde pulsar la derecha.

ucrecia.<br>Las manos deben permanecer siempre en la posición base.<br>Puede regular el tamaño de las letras del texto a escribir pulsando sobre los botones del final de la página.

Invitado, teclee con atención el siguiente texto:

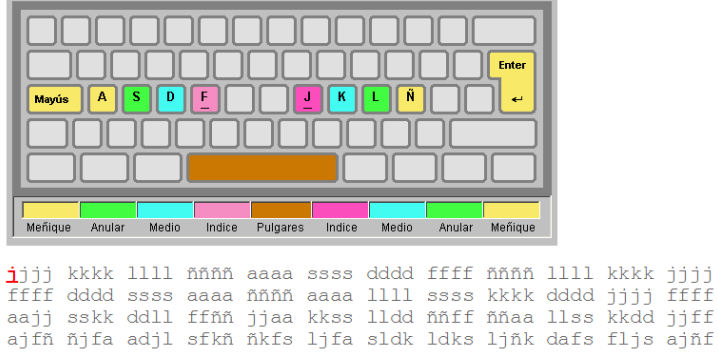

Disminuir tamaño letra | Aumentar tamaño letra